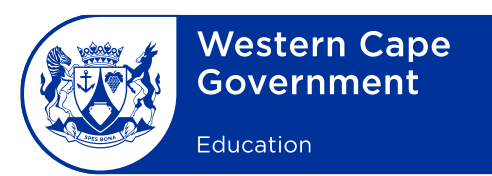

Reference: 20201021-8959 File no.: 9/8/7 Enquiries: E Stofile

## eLearning Minute: 0003/2020

To: Deputy Directors-General, Chief Directors, Directors (Head Office and district offices), Heads: Curriculum Support, Circuit Managers, Deputy Chief Education Specialists, FET Coordinators and Subject Advisers, Principals and Teachers at all public ordinary and special schools offering FET subjects

## **Subject: Access to online video lessons for Further Education and Training (FET) subjects on the DigiCampus digital hub**

- 1. DigiCampus is a digital hub (online platform) consisting of a comprehensive and growing library of video lessons covering all grades and most subjects of the Curriculum Assessment Policy Statement curriculum in both English and Afrikaans.
- 2. The Western Cape Education Department (WCED) has formed a partnership with DigiCampus to make this online resource available to all learners and teachers at secondary and special schools for the FET band (Grades 10 -12). This is provided at no cost to the users and the offer is valid until April 2021.
- 3. This offer aims to support blended learning opportunities and to enhance teaching and learning from home or at school. These video-based resources can be used as part of catch up classes, for revision purposes or as directed by subject teachers.

Afrikaans English English Xhosa

2

- 4. **How to access the online video lessons:**
- a) Go to the WCED ePortal [\(www.wcedeportal.co.za\)](http://www.wcedeportal.co.za/) and follow the steps below.
- b) Click on the **Learners** Tab, scroll to the **Wonderful Websites** menu and click on the **DigiCampus** link.
- c) Alternatively, scan the Quick Response (QR) code or access the following link [https://wc.lateralscaffolding.com/digilogin.](https://wc.lateralscaffolding.com/digilogin)
- d) First-time users need to register on the login screen.

## 5. **How to register:**

- a) A step-by-step guide is provided to assist users when registering as a new user. **(See Annexure A)**
- b) Step-by-step video guides are provided in the three official languages of the Western Cape, to assist users with first time registration. Select the prefered language video on the link below or scan the QR code:

[https://wcedeportal.co.za/](https://wcedeportal.co.za/node/164546) [node/164546](https://wcedeportal.co.za/node/164546) (Afr.) [https://wcedeportal.co.za/](https://wcedeportal.co.za/node/164541) [node/164541](https://wcedeportal.co.za/node/164541) (Eng.) [https://wcedeportal.co.za/](https://wcedeportal.co.za/node/164566) [node/164566](https://wcedeportal.co.za/node/164566) (Xho.)

6. For further information, please contact your district eLearning Advisers' Team. **(See Annexure B)**

7. Principals are requested to bring the content of this minute to the attention of all teachers and learners.

**SIGNED:** PAD BEETS

**DEPUTY DIRECTOR-GENERAL: CURRICULUM AND ASSESSMENT MANAGEMENT** 

**DATE:** 2020-10-29

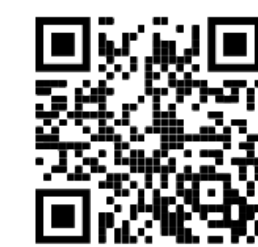

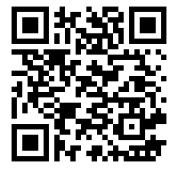

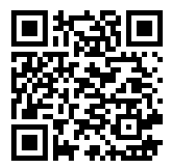